## Using the Buzz Word Bingo **Template**

- Copy the PowerPoint presentation to your hard drive.
- Open the file in Microsoft PowerPoint.
	- $-$  Go to Slide #2
	- Copy the slide as many times as you need it.
- Replace the title entry with your topic title.
- Replace each cell with the words or phrases you want the students to become familiar with.
	- Do the same for all the other slides.
- Delete Slide #1 (this slide) when you are done.
- Save the file when you are done.

## **Place Title Here**

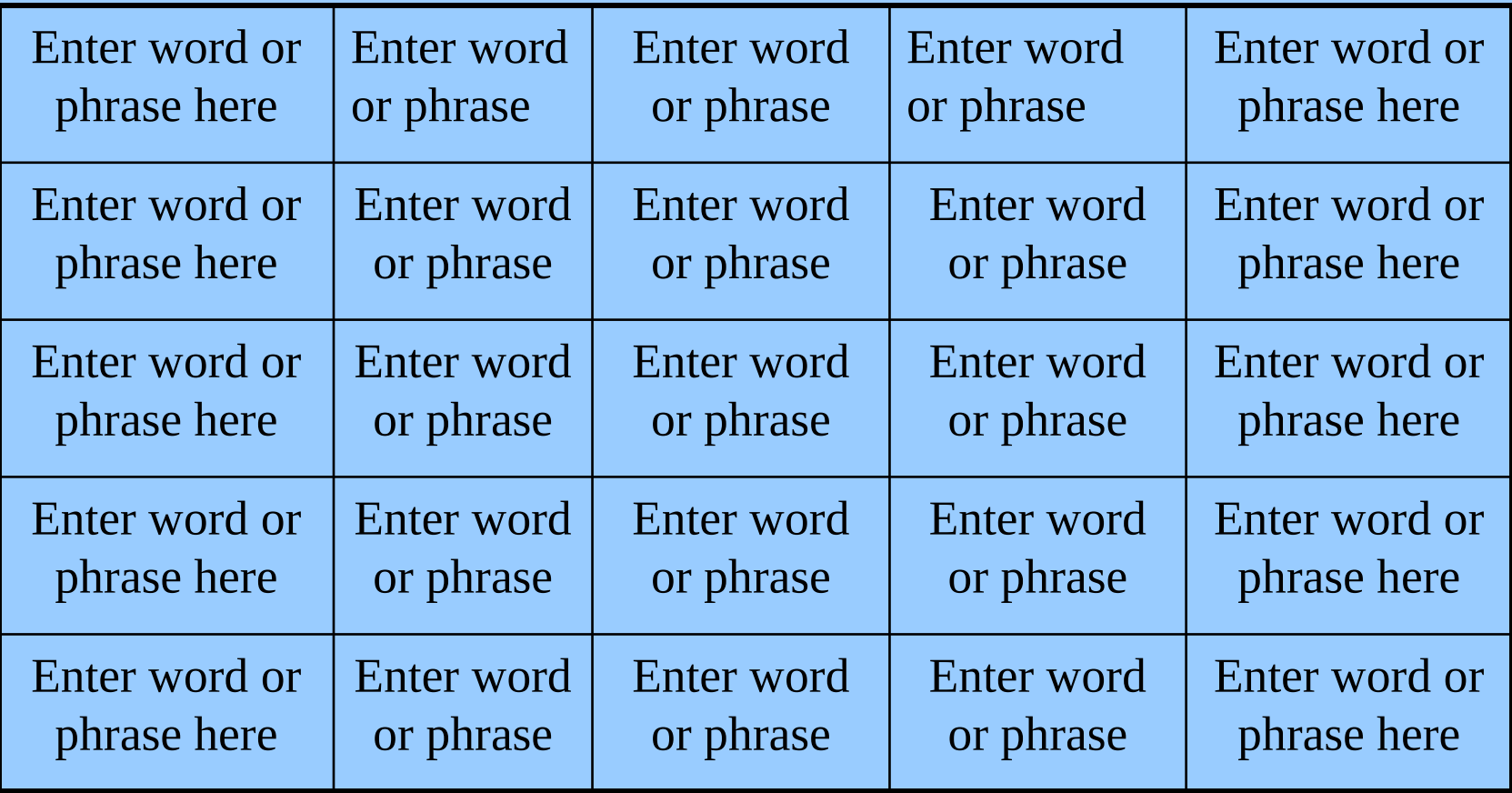